## **BBO INSTRUCTIONS**

## **HOW TO SET UP YOUR PROFILE**

## Log into BBO.

My laptop shows the Tabs on the right hand side of my screen – your device may show these tabs at the bottom of your screen.

On the homepage you will see this screenshot – now carry out the following:

- Click on the Account
- Then enter your name (see  $2<sup>nd</sup>$  diagram)
- Then enter your system (see  $3<sup>rd</sup>$  diagram)
- Then scroll down the bars to enter your level and nationality (see  $4<sup>th</sup>$  diagram)
- Then SAVE your entries.

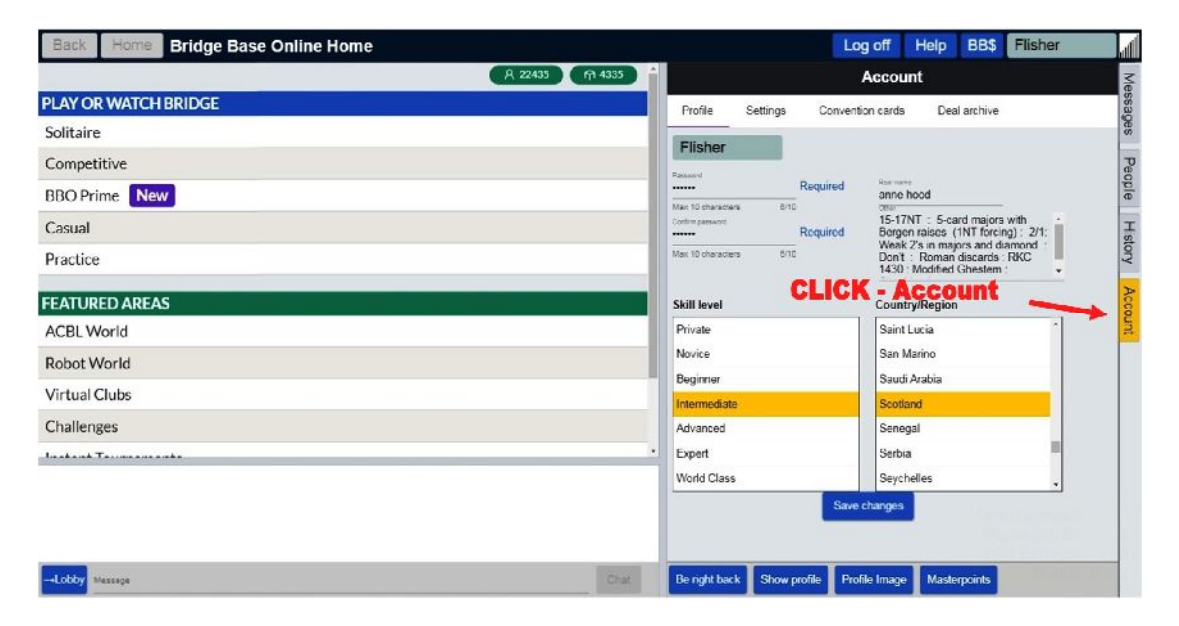

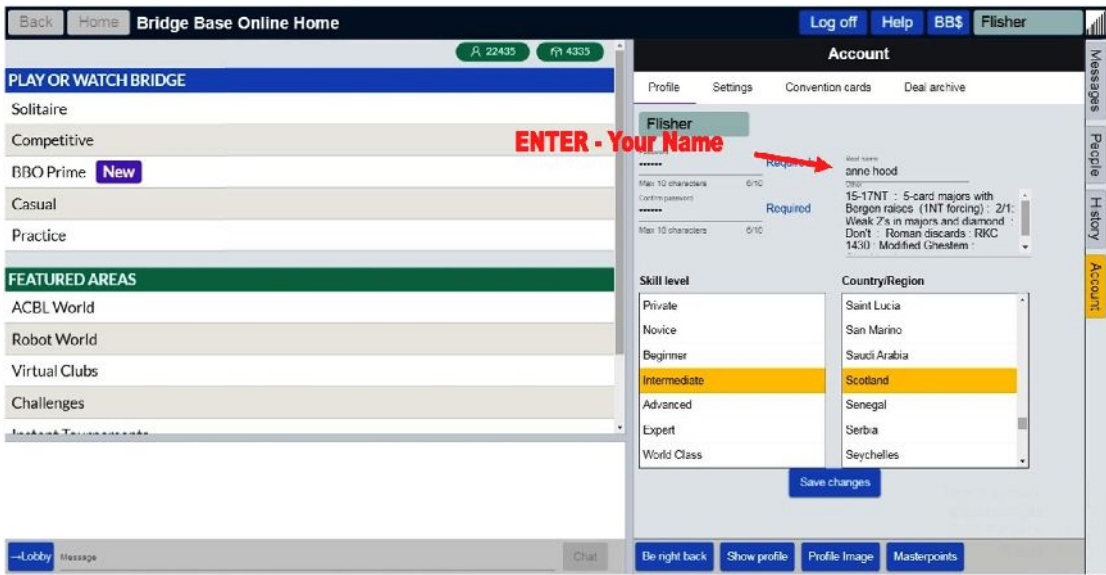

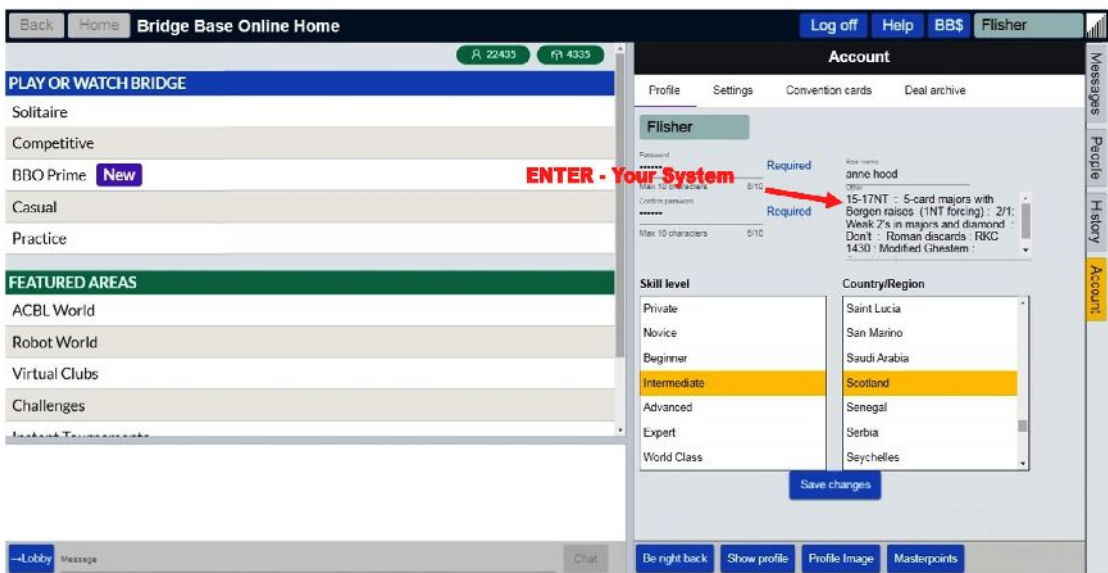

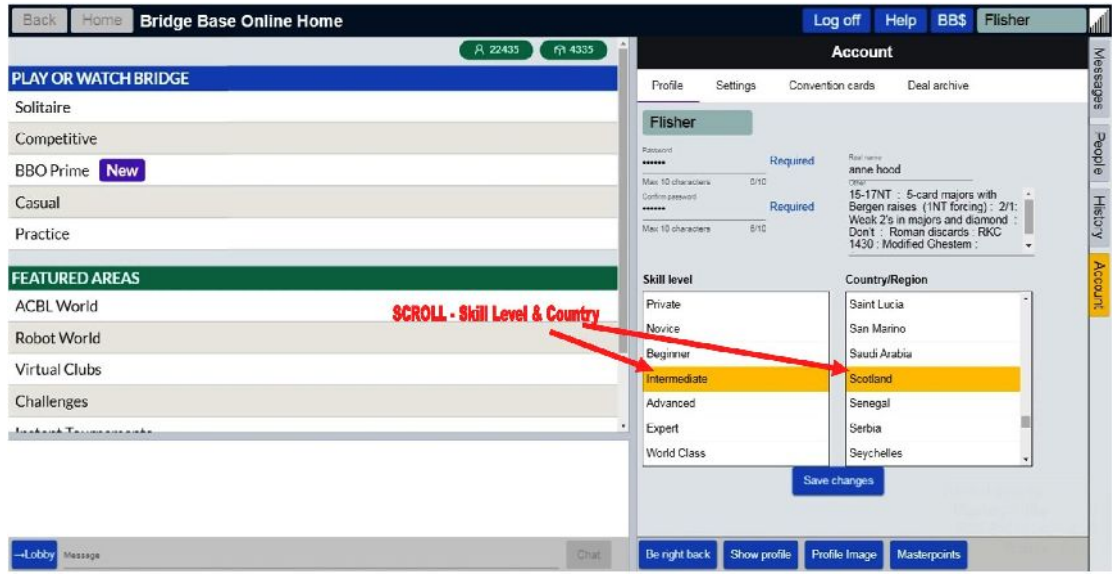

## REMEMBER TO 'SAVE' BY PRESSING THE **'SAVE CHANGES'** BUTTON'